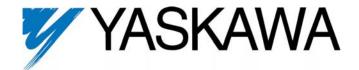

# P7 APOGEE<sup>®</sup> FLN Technical Manual

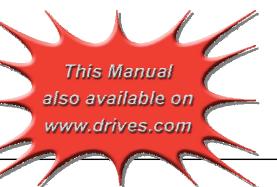

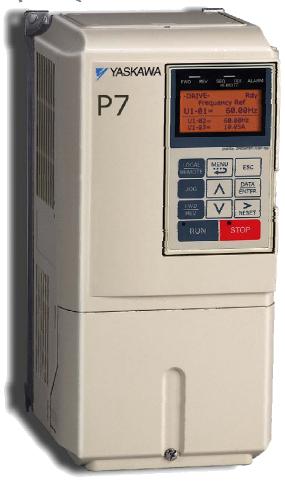

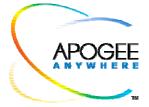

Models: CIMR-P7U\* Document Number: TM.P7.21

# Warnings and Cautions

This Section provides warnings and cautions pertinent to this product that if not heeded, may result in personal injury, fatality or equipment damage. Yaskawa is not responsible for consequences of ignoring these instructions.

### **WARNING**

YASKAWA manufactures component parts that can be used in a wide variety of industrial applications. The selection and application of YASKAWA products remain the responsibility of the equipment designer or end user. YASKAWA accepts no responsibility for the way its products are incorporated into the final system design. Under no circumstances should any YASKAWA product be incorporated into any product or design as the exclusive or sole safety control. Without exception, all controls should be designed to detect faults dynamically and to fail safely under all circumstances. All products designed to incorporate a component part manufactured by YASKAWA must be supplied to the end user with appropriate warnings and instructions as to that part's safe use and operation. Any warnings provided by YASKAWA must be promptly provided to the end user. YASKAWA offers an express warranty only as to the quality of its products in conforming to standards and specifications published in the YASKAWA manual. NO OTHER WARRANTY, EXPRESS OR IMPLIED, IS OFFERED. YASKAWA assumes no liability for any personal injury, property damage, losses, or claims arising from misapplication of its products.

### **MARNING**

- Read and understand this manual before installing, operating, or servicing this drive. All warnings, cautions, and instructions must be followed. Qualified personnel must perform all activity. The drive must be installed according to this manual and local codes.
- Do not connect or disconnect wiring while the power is on. Do not remove covers or touch circuit boards while the power is on. Do not remove or insert the digital operator while power is on.
- Before servicing, disconnect all power to the equipment. The internal capacitor remains charged even after the power supply is turned off. Status indicator LEDs and Digital Operator display will be extinguished when the DC bus voltage is below 50 VDC. To prevent electric shock, wait at least 5 minutes after all indicators are OFF and measure DC bus voltage and verify that it is at a safe level.
- Do not perform a withstand voltage test on any part of the unit. This equipment uses sensitive devices and may be damaged by high voltage.
- The drive is not suitable for circuits capable of delivering more than the specified RMS symmetrical amperes. Install adequate branch short circuit protection per applicable codes. Refer to the specification. Failure to do so may result in equipment damage and/or personal injury.
- Do not connect unapproved LC or RC interference suppression filters, capacitors, or over voltage protection devices to the output of the drive. Capacitors may generate peak currents that exceed drive specifications.
- To avoid unnecessary fault displays, caused by contactors or output switches placed between drive and motor, auxiliary contacts must be properly integrated into the control logic circuit.
- YASKAWA is not responsible for any modification of the product made by the user, doing so will void the warranty. This product must not be modified.
- Verify that the rated voltage of the drive matches the voltage of the incoming power supply before applying power.
- To meet CE directives, proper line filters and proper installation are required.
- Some drawings in this manual may be shown with protective covers or shields removed, to describe details. These must be replaced before operation.
- Observe Electrostatic Discharge Procedures when handling the drive and drive components to prevent ESD damage.
- The attached equipment may start unexpectedly upon application of power to the drive. Clear all personnel from the drive, motor and machine area prior to applying power. Secure covers, couplings, shaft keys, machine beds and all safety equipment before energizing the drive.

## Introduction

The APOGEE FLN protocol is considered a CASE option for the P7U drive and is not included in the standard P7U drive. If the APOGEE FLN protocol is necessary, make sure that the correct drive has been ordered and received.

This manual explains the specifications and handling of the APOGEE FLN protocol for the Yaskawa model P7U drive. The P7U drive with the APOGEE FLN protocol selected, connects the P7U drive to an APOGEE FLN network and facilitates the exchange of data.

This document pertains to the Yaskawa P7U drive. Additionally, in this document, the word "inverter", "ac drive" and "drive" may be used interchangeably.

To ensure proper operation of this product, read and understand this manual. For details on installation and operation of the P7U drive or details on specific P7U parameters, refer to the **P7U User Manual**, document reference **TM.P7.01**. For details on P7U MODBUS communications, refer t9 the **P7U MODBUS® Technical Manual**, document reference **TM.P7.11**. All technical manuals and support files are available on the CD supplied with the drive and for download at <a href="https://www.drives.com">www.drives.com</a>.

For more information on the APOGEE FLN protocol, please visit www.sbt.siemens.com.

GPD is a trademark of Yaskawa, Inc.

MODBUS® is a registered trademark of Schneider Electric, Inc.

APOGEE® FLN is a registered trademark of Siemens Building Technologies, Inc.

APOGEE Anywhere™ is a trademark of Siemens Building Technologies, Inc.

# **Table of Contents**

| Chapter 1  | Installation                           | 1-1 |
|------------|----------------------------------------|-----|
| Install    | ation Check Sheet                      | 1-3 |
| APOG       | GEE FLN Set-Up                         | 1-5 |
| Chapter 2  | Network Connection                     | 2-1 |
| Physic     | cal Connection                         | 2-3 |
| Chapter 3  | APOGEE FLN Strategies                  | 3-1 |
| Slope      | and Intercept Conversion               | 3-3 |
| P7U D      | Orive Fault Numbers                    | 3-6 |
| Chapter 4  | APOGEE FLN Point Database              | 4-1 |
| APOG       | GEE FLN Point List Summary             | 4-3 |
| Chapter 5  | Cable Loss Behavior                    | 5-1 |
| Cable      | Loss Configuration and Behavior        | 5-3 |
| Chapter 6  | Mailbox Function                       | 6-1 |
| Mailbo     | ox Function Points                     | 6-3 |
| Chapter 7  | P7U Bypass Applications                | 7-1 |
| Bypas      | ss/Engineered Drive Parameter Settings | 7-3 |
| Appendix A | A Troubleshooting                      | 1   |
| Troub      | leshooting Check List                  | 3   |
| Install    | ing and Configuring APOGEE FLN         | 5   |
| Wiring     | g And Cabling                          | 7   |
| Drive      | Faults                                 | 8   |
| Appendix I | B Hex/Dec Conversion                   | 1   |
| Hex/D      | ec Conversion Table                    | 3   |

# Chapter 1 Installation

This chapter covers the initial set-up procedure for the P7U drive on an APOGEE FLN network.

| Installation Check Sheet | 1  | - | 3 |
|--------------------------|----|---|---|
| APOGEE FLN Set-Up        | .1 | _ | 5 |

## **Installation Check Sheet**

| copy of the | his p | age and check-off each item as it is completed. For detailed information please refer to the detailed sections that follow.                                                                                                    |
|-------------|-------|----------------------------------------------------------------------------------------------------|
|             | 1:    | Unpack the drive and verify that all components are present and undamaged.                                                                                                    |
|             | 2:    | Connect power to the drive and verify that the drive functions. This includes running the drive in local mode from the digital operator without the network selected or connected. Refer to the <i>P7U User Manual</i> for more information on connecting and operating the drive.                          |
|             | 3:    | Remove power from the drive and wait for the charge lamp to be completely extinguished. Wait at least five additional minutes after all indicators are off. Measure the DC bus voltage to ensure that the drive is at a safe level and completely discharged.                                               |
|             | 4:    | Connect the drive to the APOGEE FLN communication network. Refer <b>to Chapter 2 – Network Connection</b> for the APOGEE FLN connection procedure.                                                                                                    |
|             | 5:    | If this drive is either the first or the last device on the network, set the terminating resistor switch, S1-1, to ON. If this device is not the first or last device on the network, set the terminating resistor switch, S1-1, to OFF. Refer to <b>Chapter 2</b> - <b>Network Connection</b> for details. |
|             | 6:    | Configure the APOGEE FLN network for the drive. Refer to the documentation included with the APOGEE FLN Application 2721 configuration software.                                                                                                    |
|             | 7:    | Set parameters b1-01, b1-02, H5-01, H5-02 and H5-08 to their appropriate values. Refer to <b>Table 1.1 - Drive Communication Parameter Settings</b> on page 1-5.                                                                                                    |

The following is a quick reference guide to the installation and configuration of the P7U drive with the APOGEE FLN protocol. Make a

### APOGEE FLN Set-Up

A Yaskawa Electric America, Inc. representative is responsible for proper configuration of the drive for its primary application, while a Siemens Building Technologies, Inc. representative is responsible for field panel programming to make use of the drive's functionality in the building automation system. As such, there must be coordination between the Yaskawa Electric America and Siemens Building Technologies representatives to ensure that the programming of the drive is consistent with the particular application requirements. After verifying that the drive installation and wiring are correct, apply power to the drive. Table 1.1 below lists the parameters and their values required for proper APOGEE FLN communication and control.

P7U Drive Parameter Settings For APOGEE FLN Communications

| Table 1.1 - Drive Communication Parameter Settings |                          |                                                   |  |
|----------------------------------------------------|--------------------------|---------------------------------------------------|--|
| Parameter Number                                   | Digital Operator Display | Settings for APOGEE FLN Communication             |  |
| b1-01                                              | Reference Source         | 2: Serial Com                                     |  |
| b1-02                                              | Run Source               | 2: Serial Com                                     |  |
| H5-01                                              | Serial Comm Adr          | Select the drive address (default = 1Fh (31 dec)) |  |
| H5-02                                              | Serial Baud Rate         | 2: 4800 Baud                                      |  |
| H5-08                                              | Protocol Select          | 2: FLN(APOGEE)                                    |  |

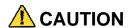

■ A YEA representative should set the drive parameters to their appropriate values. Changes made to the parameters other than what is listed in the table above can result in damaging the drive or building equipment.

Programming The P7U Drive For APOGEE FLN

The procedure for programming the P7U drive for communication on an APOGEE FLN network is shown in the table below: Refer to the *P7U User Manual*, TM.P7.01, for detailed information on using the P7U Operator.

| Table 1.2 - Drive Programming Procedure for APOGEE FLN                                                                                   |               |                                                    |  |  |
|----------------------------------------------------------------------------------------------------|---------------|----------------------------------------------------|--|--|
| Description                                                                                                    | Key Operation | Digital Operator Display                           |  |  |
| Apply Power to the drive                                                                                                    |               | -DRIVE- Rdy Frequency Ref U1-01 = 0.00Hz           |  |  |
|                                                                                                    |               | U1-02 = 0.00Hz<br>U1-03 = 0.00A                    |  |  |
| Select Programming Menu Press the MENU key until the display matches the display to the right.                                           | MENU x3       | -ADV-<br>** Main Menu **<br>Programming            |  |  |
| Enter Programming Menu Press the DATA ENTER key to select the Programming Menu (A1 blinking)                                             | DATA<br>ENTER | -ADV- Initialization  A1-00 = 0 Select Language    |  |  |
| Select Sequence Parameters Press the UP ARROW key until Reference Source is displayed (b1 blinking). Note: The item selected will blink. | <b>A</b> x2   | -ADV-<br>Sequence<br>b1-01 = 2<br>Reference Source |  |  |

| Table 1.2                                                                                                    | 2 - Drive Programming Procedure for APO      | GEE FLN                                                         |
|----------------------------------------------------------------------------------------------------|----------------------------------------------|-----------------------------------------------------------------|
| Description                                                                                                    | Key Operation                                | Digital Operator Display                                        |
| Select Reference Command Source Press DATA ENTER key to edit b1-01 (value blinking). Press the UP ARROW key to change the parameter value until the display matches the display shown on the right. Press the DATA ENTER key to accept the entry. "Entry Accepted" will be displayed if successful.  Note: Since communications has not been established, a "CALL" alarm may be generated. Press the STOP key to clear the alarm. If communications has not been established within the timeout interval, the alarm will reoccur. Press the STOP key to clear the "CALL" alarm whenever it occurs. | DATA ENTER  DATA ENTER                       | -ADV-<br>Reference Source<br>b1-01 = 2 *2*<br>Serial Com<br>"1" |
| Select Run Command Source Press the UP ARROW key until Run Source is displayed (02 blinking). Press DATA ENTER key to edit b1-02 (value blinking). Press the UP ARROW key to change the parameter value until the display matches the display shown on the right. Press the DATA ENTER key to accept the entry. "Entry Accepted" will be displayed if successful. If 02 is blinking, press the RESET key to go back to the b1 menu (b1 blinking).                                                                                                    | DATA ENTER  DATA ENTER  DATA ENTER  RESET    | -ADV-<br>Run Source<br>b1-02 = 2 *1*<br>Serial Com<br>"1"       |
| Select Serial Communications Parameters Press the UP ARROW key until Serial Com Setup is displayed (H5 blinking).                                                                                                    | x21                                          | -ADV- Serial Com Setup  H5-01 = 1F Serial Comm Adr              |
| Select FLN(APOGEE) Press the RESET key to select an H5 parameter (01 blinking). Press the UP ARROW key until H5-08 is displayed (08 blinking). Press the DATA ENTER key to edit the H5-08 parameter (value blinking). Press the UP ARROW key to change the parameter value until the display matches the display shown on the right. Press the DATA ENTER key to accept the entry. "Entry Accepted" will be displayed if successful.  Note: FLN (APOGEE) must be selected prior to setting the node address.                                                                                       | RESET  A  A  A  A  A  A  A  A  A  A  A  A  A | -ADV- Protocol Select  H5-08 = 2 *2* FLN (APOGEE) "0"           |

| Table 1.2 - Drive Programming Procedure for APOGEE FLN                                                                                                    |                                    |                                                                                                    |  |
|----------------------------------------------------------------------------------------------------|------------------------------------|----------------------------------------------------------------------------------------------------|--|
| Description                                                                                                    | Key Operation                      | Digital Operator Display                                                                                                    |  |
| Select Node Address Press the DOWN ARROW key until parameter H5-01 is displayed (01 blinking). Press the DATA ENTER key to edit parameter H5-01 (value blinking). Press the RESET or RIGHT ARROW key to select the digit to edit. The selected digit will blink. Press the UP ARROW or DOWN ARROW keys to change the value of the selected digit until the correct value is displayed. Press the DATA ENTER key to accept the entry. Edit all digits prior to pressing the DATA ENTER key. "Entry Accepted" will be displayed if successful. | DATA ENTER  DATA ENTER  DATA ENTER | -ADV- Serial Comm Adr  H5-01 = 1F* (0~63) "1F"  *This is always entered as a hexadecimal value. Refer to the conversion chart in Appendix B for information on converting decimal values to their hexadecimal equivalents |  |
| Select Baud Rate of 4800 Baud Press the UPARROW key until parameter H5-02 is displayed (02 blinking). Press the DATA ENTER key to edit parameter H5-02 (value blinking). Press the UPARROW key to change the parameter value until the display matches the display shown on the right. Press the DATA ENTER key to accept the entry. "Entry Accepted" will be displayed if successful.                                                                                                    | DATA ENTER  DATA ENTER  DATA ENTER | -ADV-<br>Serial Baud Rate<br>H5-02 = 2 *3*<br>4800 Baud<br>"3"                                                                                                    |  |
| Select The Drive Mode                                                                                                    | MENU                               | -DRIVE- ** Main Menu ** Operation                                                                                                    |  |
| Enter The Drive Mode                                                                                                    | DATA<br>ENTER                      | -DRIVE- Rdy Frequency Ref  U1-01 = 0.00Hz  U1-02 = 0.00Hz  U1-03 = 0.00A                                                                                                    |  |

# Chapter 2 Network Connection

This chapter discusses how to connect the P7U drive to an APOGEE FLN network.

| Phy | vsical | Connection  | <br>2 . | _ : | 3 |
|-----|--------|-------------|---------|-----|---|
|     | yordar | COILLECTION | <br>    | - , | J |

### **Physical Connection**

Communication on the network is half-duplex, two wire RS-485, with communication parameters fixed at 4800 baud, eight data bits, no parity and one stop bit. The network cable is a shielded two-conductor cable.

Network Connection

■ Connect a jumper between R+ and S+ and R- and S-.

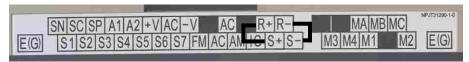

Figure 2.1 – P7U Terminal Block Jumper Connections

■ Connect the positive (+) cable lead to S+. Connect the negative (-) cable lead to S-.

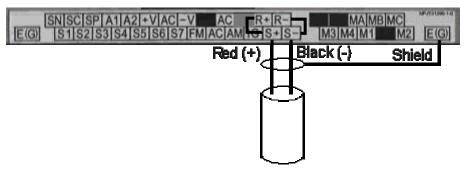

Figure 2.2 – APOGEE FLN Network Cable Connections

#### Network Termination

Each APOGEE FLN network segment must be terminated on both ends to eliminate signal reflections. It is recommended that the Siemens Building Automation BLN Trunk Terminator (PN: 538-664) be used and that the network termination switch on the P7U drive, S1-1, be set to OFF.

# Chapter 3 APOGEE FLN Strategies

This chapter covers APOGEE FLN point functionality, examples of calculating new slope and intercept values and fault numbers.

| Slope & Intercept Conversion | 3 - 3 |
|------------------------------|-------|
| Other Functionality          | 3 – 5 |
| P7U Drive Fault Numbers      | 3 – 6 |

### **Slope and Intercept Conversion**

Several drive parameters are available for monitoring purposes. These include FREQ OUTPUT (Point 3), SPEED (Point 5), CURRENT (Point 6), TORQUE (Point 7), POWER (Point 8), DRIVE TEMP (Point 9), KWH (Point 10), and RUN TIME (Point 12). These points can be unbundled for monitoring or used in various global control strategies.

#### ◆ Drive Controlled Feedback

The most typical application is Supervisory Control. The sensor for the control variable (e.g., water temperature) is hard-wired to the drive and the control device (fan) is modulated using the PI control loop that is built into the drive. The setpoint for the control variable (water temperature set point) is unbundled and commanded by the field panel, based on some building control strategy implemented in PPCL.

When this strategy is used, the point to unbundle and command for the set point is INPUT REF 1 (Point 60). The control variable (e.g., water temperature) can be monitored by unbundling PI FEEDBACK (Point 62). These points are provided in units of percent, where 0% and 100% correspond to the range of the sensor being used to measure the control variable. These points have default units in Hz. If other units are required, unbundle these points with appropriate slopes and intercepts. The new intercept will be equal to the lowest value of the desired range. The following formula lets you define a new slope and intercept in order to accomplish the unit conversion.

New Slope = 
$$\frac{(60 - 0)Hz \times (0.01)}{(100 - 0)\%} = 0.006$$

■ Conversion Example

You are controlling water temperature from a cooling tower using the drive to control a fan. The temperature sensor has a range of 30°F to 250°F. To unbundle the set point (INPUT REF 1), for commanding in degrees Fahrenheit, where 0 to 60 Hz is equal to 30°F to 250°F:

New Intercept = 30 (the temperature that corresponds to 0%)

New Slope = 
$$\frac{(250 - 30)^{\circ}F \times (0.1)}{(100 - 0)\%} = 0.22$$

■ Formula Notes:

Desired Range = Range Maximum – Range Minimum

Range of Existing Point = Existing Range Maximum – Existing Range Minimum

#### **♦** Field Panel Controlled Feedback

In this strategy, the sensor is connected to the APOGEE FLN network at a remote location, and the control loop is executed in PPCL. The drive speed command is passed from the field panel to the drive by commanding INPUT REF 1 (Point 60).

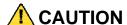

This strategy is not recommended because it means that the loop is being closed over the network. Delays due to processor scan time and network traffic can cause control to be degraded or lost. Damage to HVAC equipment may result.

#### Unbundle the FEEDBACK

To unbundle the feedback (PI FEEDBACK) for monitoring in degrees Fahrenheit:

New Intercept = 30

New Slope = 
$$\frac{(250 - 30)^{\circ}F \times (0.01)}{(100 - 0)\%} = 0.022$$

#### ■ Formula Notes:

Desired Range = Range Maximum - Range Minimum

Range of Existing Point = Existing Range Maximum – Existing Range Minimum

#### Other Functionality

Each of the following functions must be enabled during start-up of the Drive:

Enable the drive to run

RUN ENABLE (Point 35) can be commanded to require the drive to have a physical input (Terminal S3) set before the drive can run. This works in conjunction with CMD RUN.STOP (Point 24) or the CMD REV.STOP (Point 22). If RUN ENABLE (Point 35) is commanded ON then terminal S3 needs to be on and CMD RUN.STOP (Point 24) or CMD REV.STOP (point 22) needs to be commanded ON for the drive to run. If, on the other hand, RUN ENABLE (Point 35) is commanded OFF, then to run the drive CMD RUN.STOP (Point 24) or CMD REV.STOP (Point 22), is the only point that needs to be commanded ON.

■ Start and stop the drive

CMD RUN.STOP (Point 24) can be commanded to run the drive in the forward direction. STOP.RUN (Point 23) shows the current status of the drive.

■ Change directions

CMD REV.STOP (Point 22) can be commanded to run the drive in the reverse direction. FWD.REV (Point 21) shows the current direction of the drive rotation.

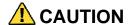

Improper drive direction may damage HVAC equipment if parameter B1-04, Reverse Enable, is improperly set (B1-04=0).

■ Lock the P7U panel

Locking the panel prevents the user from using the RUN and STOP keys locally at the drive panel. LOCK PANEL (Point 33) can be commanded to lock and unlock the panel.

Digital Outputs

MULTI OUT 1 (Point 40), MULTI OUT 2 (Point 41), and MULTI OUT 3 (Point 42) are physical digital outputs on the drive. Their purpose depends on how the drive has been set-up. The drive can be programmed so that these points can display various limits, warnings, and status conditions. Some examples include frequency limit, over current, and motor over temperature fault.

■ Loop gain

PID P GAIN (Point 63) and PID I TIME (Point 64) are the gain and integral time parameters similar to the P and I gains in the APOGEE Terminal Equipment Controllers. The P7U drive's PI loop is structured differently than the Siemens loop, so there is not a one-to-one correspondence between the gains.

Reading and resetting faults

OK.FAULT (Point 93) shows the current status of the Drive. FAULT CODE (Point 17) contains the code for the most current fault. LST FLT CODE (Point 66) contains the code for the previous fault. See table below for descriptions of the fault codes. The drive can be reset back to OK mode by commanding RESET FAULT (Point 94) to RESET.

# **P7U Drive Fault Numbers**

|              | Table 3.1 - Description of Fault Numbers |
|--------------|------------------------------------------|
| Fault Number | Description                              |
| 1            | DC Bus Fuse Open (PUF)                   |
| 2            | DC Bus Under Voltage (UV1)               |
| 3            | Control Power Supply Under Voltage (UV2) |
| 4            | MC Answerback (UV3)                      |
| 5            | Short Circuit Fault                      |
| 6            | Ground Fault (GF)                        |
| 7            | Over Current (OC)                        |
| 8            | DC Bus Over Voltage (OV)                 |
| 9            | Overheat Fault (OH)                      |
| 10           | Overheat 1 Fault (OH1)                   |
| 11           | Motor Overload (OL1)                     |
| 12           | Inverter Overload (OL2)                  |
| 13           | Over Torque Detection 1 (OL3)            |
| 14           | Over Torque Detection 2 (OL4)            |
| 15           | N/A                                      |
| 16           | N/A                                      |
| 17           | External Fault 3 (EF3)                   |
| 18           | External Fault 4 (EF4)                   |
| 19           | External Fault 5 (EF5)                   |
| 20           | External Fault 6 (EF6)                   |
| 21           | External Fault 7 (EF7)                   |
| 22           | External Fault 8 (EF8)                   |
| 23           | Drive Fan Fault                          |
| 24           | Over Speed Fault                         |
| 25           | N/A                                      |
| 26           | N/A                                      |
| 27           | N/A                                      |
| 28           | Output Phase Loss (LF)                   |
| 29           | Overheat 3 (OH3)                         |
| 30           | Operator Connection Fault (OPR)          |
| 31           | Err Fault                                |
| 32           | Overheat 4 Fault (OH4)                   |
| 33           | Memobus Com Error (CE)                   |
| 34           | N/A                                      |
| 35           | N/A                                      |
| 36           | N/A                                      |
| 37           | N/A                                      |
| 38           | N/A                                      |
| 39           | External Fault 0 (EF0)                   |
| 40           | PID Feedback Loss                        |
| 41           | N/A                                      |
| 42           | N/A                                      |
| 43           | N/A                                      |

# Chapter 4 APOGEE FLN Point Database

This chapter shows the APOGEE FLN point database for Application 2721.

| APOGEE FLN Point List Summary4                     | l – 3 |
|----------------------------------------------------|-------|
| APOGEE FLN Logical Analog Input (LAI) Summary 4    | l – 6 |
| APOGEE FLN Logical Analog Output (LAO) Summary . 4 | l – 7 |
| APOGEE FLN Logical Digital Input (LDI) Summary 4   | l – 8 |
| APOGEE FLN Logical Digital Output (LDO) Summary 4  | l – 8 |

# **APOGEE FLN Point List Summary**

This database is for APOGEE FLN Application 2721 and features 97 logical points: 29 Logical Analog Inputs (LAI), 35 Logical Analog Outputs (LAO), 19 Logical Digital Inputs (LDI) and 14 Logical Digital Outputs (LDO). These points configure, control or monitor the operation of the Drive.

Information to consider when referencing this table:

- 1. Points not listed are not used in this application.
- 2. A single value in a column means that the value is the same in English units and in SI units.
- 3. Point numbers that appear in brackets, e.g. {03}, can be unbundled at the field panel.

|                 |               | Table 4      | .1 - APOGEE FL                | N Application             | 2721 Point          | Number Sum              | nmary      |             |                  |
|-----------------|---------------|--------------|-------------------------------|---------------------------|---------------------|-------------------------|------------|-------------|------------------|
| Point<br>Number | Point<br>Type | Point Name   | Factory Default<br>(SI Units) | Engr. Units<br>(SI Units) | Slope<br>(SI Units) | Intercept<br>(SI Units) | On<br>Text | Off<br>Text | P7U<br>Parameter |
| 01              | LAO           | CTLR ADDRESS | 31                            | _                         | 1                   | 0                       | -          | _           | H5-01            |
| 02              | LAO           | APPLICATION  | -                             | -                         | 1                   | 0                       | -          | _           | -                |
| {03}            | LAI           | FREQ OUTPUT  | 0                             | HZ                        | 0.01                | 0                       | -          | _           | U1-02            |
| {04}            | LAI           | PCT OUTPUT   | 0                             | PCT                       | 0.01                | 0                       | -          | _           | -                |
| {05}            | LAI           | SPEED        | 0                             | RPM                       | 0.01                | 0                       | -          | _           | -                |
| {06}            | LAI           | CURRENT      | 0                             | AMPS (A)                  | 0.01                | 0                       | -          | _           | U1-03            |
| {07}            | LAI           | TORQUE       | 0                             | PCT                       | 0.1                 | 0                       | -          | -           | -                |
| {08}            | LAI           | POWER        | 0                             | KW                        | 0.1                 | 0                       | -          | _           | U1-08            |
| {09}            | LAI           | DRIVE TEMP   | 0                             | DEG F / C                 | 1                   | 0                       | -          | _           | U1-41            |
| {10}            | LAI           | DRIVE KWH    | 0                             | KWH                       | 0.1                 | 0                       | -          | -           | U1-29            |
| {11}            | LAI           | MWH          | 0                             | MWH                       | 1                   | 0                       | _          | _           | U1-30            |
| {12}            | LAI           | RUN TIME     | 0                             | HRS                       | 1                   | 0                       | _          | _           | U1-13            |
| {13}            | LAI           | DC BUS VOLT  | 0                             | PCT                       | 1                   | 0                       | _          | _           | U1-07            |
| {14}            | LAI           | AC OUT VOLT  | 0                             | VOLTS (V)                 | 0.1                 | 0                       | -          | -           | U1-06            |
| 15              | LAI           | PAR N9.01    | 0                             | AMPS (A)                  | 0.01                | 0                       | _          | _           | N9-01            |
| {16}            | LAI           | RUN TIMEX10K | 0                             | 10K HR                    | 1                   | 0                       | -          | _           | U1-13            |
| {17}            | LAI           | FAULT CODE   | 0                             | _                         | 1                   | 0                       | -          | _           | U2-01            |
| {18}            | LDI           | MINOR FLT    | NO FLT                        | _                         | 1                   | 0                       | FAULT      | NO FLT      | U1-12 (Bit 6)    |
| {19}            | LDI           | MAJOR FLT    | NO FLT                        | _                         | 1                   | 0                       | FAULT      | NO FLT      | U1-12 (Bit 7)    |
| 20              | LAO           | OVRD TIME    | 1                             | HRS                       | 1                   | 0                       | -          | _           | -                |
| {21}            | LDI           | FWD.REV      | FWD                           | _                         | 1                   | 0                       | REV        | FWD         | U1-12 (Bit 2)    |
| {22}            | LDO           | CMD REV.STOP | STOP                          | _                         | 1                   | 0                       | REV        | STOP        | _                |
| {23}            | LDI           | RUN.STOP     | STOP                          | _                         | 1                   | 0                       | RUN        | STOP        | U1-12 (Bit 0)    |
| {24}            | LDO           | CMD RUN.STOP | STOP                          | _                         | 1                   | 0                       | FWD        | STOP        | -                |
| {25}            | LDI           | ZERO SPEED   | OFF                           | _                         | 1                   | 0                       | ON         | OFF         | U1-12 (Bit 1)    |
| {26}            | LDI           | SPEED AGREE  | NO AGR                        | _                         | 1                   | 0                       | AGREE      | NO AGR      | U1-12 (Bit 4)    |
| {27}            | LDI           | DRIVE READY  | NOTRDY                        | _                         | 1                   | 0                       | READY      | NOTRDY      | U1-12 (Bit 5)    |
| {28}            | LDI           | LOC.REM MON  | REMOTE                        | _                         | 1                   | 0                       | LOCAL      | REMOTE      | -                |
| {29}            | LDO           | DAY.NGT      | DAY                           | _                         | 1                   | 0                       | NGT        | DAY         | _                |
| 30              | LAO           | CURRENT LIM  | 0                             | AMPS (A)                  | 0.01                | 0                       | -          | _           | E2-01            |
| 31              | LAO           | ACCEL TIME 1 | 0                             | SEC                       | 0.1                 | 0                       | -          | _           | C1-01            |
| 32              | LAO           | DECEL TIME 1 | 0                             | SEC                       | 0.1                 | 0                       | -          | -           | C1-02            |
| 33              | LDO           | LOCK PANEL   | UNLOCK                        | -                         | 1                   | 0                       | LOCK       | UNLOCK      | -                |
| 35              | LDO           | RUN ENABLE   | STOP                          | 1                         | 1                   | 0                       | ENABLE     | STOP        | -                |
| 36              | LAO           | STALL PRE RN | 90                            | PCT                       | 30                  | 0                       | _          | -           | L3-06            |
| 37              | LAO           | STALL PRE AC | 120                           | PCT                       | 1                   | 0                       | _          | -           | L3-02            |
| 38              | LAO           | FREQ UP LIM  | 100                           | PCT                       | 0.1                 | 0                       | -          | -           | D2-01            |
| 39              | LAO           | FREQ LOW LIM | 0                             | PCT                       | 0.1                 | 0                       | -          | -           | D2-02            |
| {40}            | LDI           | MULTI OUT 1  | OFF                           | -                         | 1                   | 0                       | ON         | OFF         | U1-11 (Bit 0)    |
| {41}            | LDI           | MULTI OUT 2  | OFF                           | -                         | 1                   | 0                       | ON         | OFF         | U1-11 (Bit 1)    |

|                 |               | Table 4       | .1 - APOGEE FL                | N Application             | 2721 Point          | Number Sun              | nmary      |             |                  |
|-----------------|---------------|---------------|-------------------------------|---------------------------|---------------------|-------------------------|------------|-------------|------------------|
| Point<br>Number | Point<br>Type | Point Name    | Factory Default<br>(SI Units) | Engr. Units<br>(SI Units) | Slope<br>(SI Units) | Intercept<br>(SI Units) | On<br>Text | Off<br>Text | P7U<br>Parameter |
| {42}            | LDI           | MULTI OUT 3   | OFF                           | _                         | 1                   | 0                       | ON         | OFF         | U1-11 (Bit 2)    |
| {43}            | LDI           | SAFETY ILOCK  | OFF                           | _                         | 1                   | 0                       | ON         | OFF         | _                |
| {44}            | LDO           | MF INP 1      | OFF                           | _                         | 1                   | 0                       | ON         | OFF         | _                |
| {45}            | LDO           | MF INP 2      | OFF                           | _                         | 1                   | 0                       | ON         | OFF         | _                |
| {46}            | LDO           | MF INP 3      | OFF                           | _                         | 1                   | 0                       | ON         | OFF         | _                |
| {47}            | LDO           | MF INP 4      | OFF                           | _                         | 1                   | 0                       | ON         | OFF         | _                |
| {48}            | LDO           | MF INP 5      | OFF                           | _                         | 1                   | 0                       | ON         | OFF         | _                |
| 49              | LAO           | JUMP FREQ 1   | 0                             | HZ                        | 0.1                 | 0                       | _          | _           | D3-01            |
| 50              | LAO           | JUMP FREQ 2   | 0                             | HZ                        | 0.1                 | 0                       | _          | _           | D3-02            |
| 51              | LAO           | JUMP FREQ 3   | 0                             | HZ                        | 0.1                 | 0                       | _          | _           | D3-03            |
| 52              | LAO           | JUMP FREQ BW  | 0                             | HZ                        | 0.1                 | 0                       | _          | _           | D3-04            |
| 53              | LAO           | NUM AUTOSTRT  | 0                             | _                         | 1                   | 0                       | _          | _           | L5-01            |
| 54              | LAO           | POWER LOSS RT | 0.1                           | SEC                       | 0.1                 | 0                       | _          | _           | L2-02            |
| 55              | LAO           | RUN OP MODE   | 1                             |                           | 1                   | 0                       | _          | _           | B1-02            |
| 56              | LAO           | REF OP MODE   | 1                             |                           | 1                   | 0                       |            | _           | B1-02            |
| 57              | LAO           | OPER DISP MD  | 0                             | _                         | 1                   | 0                       | _          |             | O1-03            |
|                 |               |               | _                             | _                         |                     | 0                       | - ON       | - OFF       |                  |
| {58}            | LDI           | MF IN 1 MON   | OFF                           | -                         | 1                   |                         | ON         | OFF         | U1-10 (Bit 2)    |
| {59}            | LDI           | MF IN 2 MON   | OFF                           | -                         | 1                   | 0                       | ON         | OFF         | U1-10 (Bit 3)    |
| {60}            | LAO           | INPUT REF 1   | 0                             | HZ                        | 0.01                | 0                       | -          | -           | -                |
| 61              | LAO           | INPUT REF 2   | 0                             | HZ                        | 0.01                | 0                       | -          |             | D1-02            |
| {62}            | LAI           | PID FEEDBACK  | 0                             | PCT                       | 0.01                | 0                       | _          | -           | U1-24            |
| 63              | LAO           | PID P GAIN    | 1                             | -                         | 0.01                | 0                       | _          | _           | B5-02            |
| 64              | LAO           | PID I TIM     | 1                             | SEC                       | 0.1                 | 0                       | _          | -           | B5-03            |
| 65              | LDO           | PID MODE SEL  | DISABLE                       | _                         | 1                   | 0                       | ENABLE     | DISABLE     | B5-01            |
| {66}            | LAI           | LST FLT CODE  | 0                             | _                         | 1                   | 0                       | -          | _           | U2-02            |
| {67}            | LAI           | FREF.FLT      | 0                             | HZ                        | 0.01                | 0                       | -          | _           | U2-03            |
| {68}            | LAI           | OUT FREQ FLT  | 0                             | HZ                        | 0.01                | 0                       | _          | _           | U2-04            |
| {69}            | LAI           | OUT CUR.FLT   | 0                             | AMPS (A)                  | 0.01                | 0                       | -          |             | U2-05            |
| 70              | LAO           | RD PARAM NUM  | 1                             | _                         | 1                   | 0                       | -          | -           | _                |
| 71              | LAI           | RD PARAM DAT  | 0                             | _                         | 1                   | 0                       | -          | _           | _                |
| 72              | LAO           | WR PARAM NUM  | 1                             | _                         | 1                   | 0                       | _          | -           | _                |
| 73              | LAO           | WR PARAM DAT  | 0                             | _                         | 1                   | 0                       | _          | -           | _                |
| {74}            | LDI           | MF IN 3 MON   | OFF                           | _                         | 1                   | 0                       | ON         | OFF         | U1-10 (Bit 4)    |
| {75}            | LAI           | OUT VOLT.FLT  | 0                             | VOLTS (V)                 | 0.1                 | 0                       | -          | -           | U2-07            |
| {76}            | LAI           | DC BUS.FLT    | 0                             | VOLTS (V)                 | 1                   | 0                       | _          | -           | U2-08            |
| {77}            | LAI           | OUT PWR.FLT   | 0                             | KW                        | 0.1                 | 0                       | -          | -           | U2-09            |
| {78}            | LDI           | MF IN 4 MON   | OFF                           | -                         | 1                   | 0                       | ON         | OFF         | U1-10 (Bit 5)    |
| {79}            | LAI           | PID DEVIATE   | 0                             | PCT                       | 0.01                | 0                       | -          | -           | U1-36            |
| 80              | LAO           | PID I LIMIT   | 100                           | PCT                       | 0.1                 | 0                       | _          | -           | B5-04            |
| 81              | LAO           | PID UP LIMIT  | 100                           | PCT                       | 0.1                 | 0                       | _          | _           | B5-06            |
| 82              | LAO           | PID OFFS ADJ  | 100                           | PCT                       | 0.1                 | -100                    | _          | _           | B5-07            |
| 83              | LAO           | PID PRI DYTM  | 0                             | SEC                       | 0.1                 | 0                       | _          | _           | B5-08            |
| 84              | LAO           | PID FB RMDS   | 0                             | _                         | 1                   | 0                       | _          | _           | B5-12            |
| 85              | LAO           | PID FB RMDL   | 0                             | PCT                       | 1                   | 0                       | _          | _           | B5-13            |
| 86              | LAO           | PID FB RMDT   | 1                             | SEC                       | 0.1                 | 0                       | _          | _           | B5-14            |
| {87}            | LAI           | PID OUT CAP   | 0                             | PCT                       | 0.01                | 0                       | _          | _           | U1-37            |
| {88}            | LAI           | PID REF       | 0                             | PCT                       | 0.01                | 0                       | _          | _           | U1-38            |
| {89}            | LAI           | COMM ERR CD   | 0                             | -                         | 1                   | 0                       |            |             | U1-39            |
| 90              | LDO           | COMM FLT ENA  | DISABLE                       | _                         | 1                   | 0                       | ENABLE     | DISABLE     | H5-05            |
|                 |               |               |                               |                           |                     |                         |            |             |                  |
| 91              | LAO           | CBL LOSS FRQ  | 0                             | HZ                        | 0.01                | 0                       | _          | _           | D1-04            |

|                 | Table 4 .1 - APOGEE FLN Application 2721 Point Number Summary |              |                               |                           |                     |                         |            |             |                  |  |  |
|-----------------|---------------------------------------------------------------|--------------|-------------------------------|---------------------------|---------------------|-------------------------|------------|-------------|------------------|--|--|
| Point<br>Number | Point<br>Type                                                 | Point Name   | Factory Default<br>(SI Units) | Engr. Units<br>(SI Units) | Slope<br>(SI Units) | Intercept<br>(SI Units) | On<br>Text | Off<br>Text | P7U<br>Parameter |  |  |
| 92              | LAO                                                           | CBL LOSS TMR | 2                             | SEC                       | 0.1                 | 0                       | -          | İ           | H5-09            |  |  |
| {93}            | LDI                                                           | OK.FAULT     | OK                            | -                         | 1                   | 0                       | FAULT      | OK          | U1-12 (Bit 7)    |  |  |
| {94}            | LDO                                                           | RESET FAULT  | NO                            | -                         | 1                   | 0                       | RESET      | NO          | -                |  |  |
| {95}            | LDI                                                           | DRV COMM ERR | NO FLT                        | -                         | 1                   | 0                       | FAULT      | NO FLT      | -                |  |  |
| {96}            | LDO                                                           | EXTERNAL FLT | OK                            | -                         | 1                   | 0                       | FAULT      | OK          | _                |  |  |
| {97}            | LDI                                                           | MF IN 5 MON  | OFF                           | -                         | 1                   | 0                       | ON         | OFF         | U1-10 (Bit 6)    |  |  |
| {99}            | LAI                                                           | ERROR STATUS | 0                             | _                         | 1                   | 0                       | -          | -           | _                |  |  |

# **APOGEE FLN Logical Analog Input (LAI) Summary**

|                 | Table 4.2 - APOGEE FLN A | application 272 | 21 Logical Ana      | log Input (LA | I) Summary | (P/U to | APOGEE FL | 1                |
|-----------------|--------------------------|-----------------|---------------------|---------------|------------|---------|-----------|------------------|
| Point<br>Number | Database Descriptor      | Units           | Slope               | Intercept     | Default    | Min     | Max       | P7U<br>Parameter |
| 3               | FREQ OUTPUT              | HZ              | 0.01                | 0             | 0          | Fmin    | Fmax      | U1-02            |
| 4               | PCT OUTPUT               | PCT             | 0.01                | 0             | 0          | 0       | 100       | -                |
| 5               | SPEED                    | RPM             | 1                   | 0             | 0          | Fmin    | Fmax      | -                |
| 6               | CURRENT                  | AMPS            | 0.01 or 0.1         | 0             | 0          | 0       | DriveMax  | U1-03            |
| 7               | TORQUE                   | PCT             | 0.1                 | 0             | 0          | 0       | 300       | -                |
| 8               | POWER                    | KW              | 0.1                 | 0             | 0          | 0       | 100       | U1-08            |
| 9               | DRIVE TEMP               | DEG F           | 1                   | 0             | DrvTemp    | 0       | 4000      | U1-41            |
| 10              | DRIVE KWH                | KWH             | 0.1 or 1<br>kVA Dep | 0             | 0          | 0       | 32767     | U1-29            |
| 11              | DRIVE MWH                | MWH             | 1                   | 0             | 0          | 0       | 32767     | U1-30            |
| 12              | RUN TIME                 | HR              | 1                   | 0             | 0          | 0       | 32767     | U1-13            |
| 13              | DC BUS VOLT              | VOLTS           | 1                   | 0             | kVA Dep    | 0       | 4000      | U1-07            |
| 14              | AC OUT VOLT              | VOLTS           | 1                   | 0             | 0          | 0       | kVA Dep   | U1-06            |
| 15              | DRV RATED AMP            | AMPS            | 0.01 or 0.1         | 0             | 0          | 0       | kVA Dep   | N9-01            |
| 16              | RUN TIME x 10K           | 10K HR          | 1                   | 0             | 0          | 0       | 32767     | U1-13            |
| 17              | FAULT CODE               | ERR CD          | 1                   | 0             | 0          | 0       | -         | U2-01            |
| 62              | PID FEEDBACK             | HZ              | 0.01                | 0             | 0          | 0       | 40        | U1-24            |
| 66              | LST FLT CODE             | -               | 1                   | 0             | 0          | -       | _         | U2-02            |
| 67              | FREF.FLT                 | HZ              | 0.01                | 0             | 0          | 0       | 400       | U2-03            |
| 68              | OUT FREQ.FAULT           | HZ              | 0.01                | 0             | 0          | 0       | 400       | U2-04            |
| 69              | OUT CUR.FLT              | AMPS            | 0.1                 | 0             | 0          | 0       | kVA Dep   | U2-05            |
| 71              | RD PARAM DAT             | -               | 1                   | 0             | -          | -       | -         | -                |
| 75              | OUT VOLT.FLT             | VOLTS           | 0.1                 | 0             | 0          | 0       | 400       | U2-07            |
| 76              | DC BUS.FLT               | VOLTS           | 1                   | 0             | 0          | 0       | 4000      | U2-08            |
| 77              | OUT PWR.FLT              | KW              | 0.1                 | 0             | 0          | 0       | 400       | U2-09            |
| 79              | PID DEVIATE              | PCT             | 0.01                | 0             | 0          | 0       | 400       | U1-36            |
| 87              | PID OUT CAP              | PCT             | 0.01                | 0             | 0          | 0       | 40        | U1-37            |
| 88              | PID REF                  | PCT             | 0.01                | 0             | 0          | 0       | 40        | U1-38            |
| 89              | COMM ERR CD              | -               | 1                   | 0             | 0          | 0       | 4000      | U1-39            |
| 99              | ERROR STATUS             | _               | 1                   | 0             | 0          | 0       | 255       | _                |

# **APOGEE FLN Logical Analog Output (LAO) Summary**

| Ta              | ble 4.3 - APOGEE FLN Ap | plication 272 | 1 Logical Analo | og Output (LA | O) Summar | y (APOG | SEE FLN to P | 7U)              |
|-----------------|-------------------------|---------------|-----------------|---------------|-----------|---------|--------------|------------------|
| Point<br>Number | Database Descriptor     | Units         | Slope           | Intercept     | Default   | Min     | Max          | P7U<br>Parameter |
| 1               | CTLR ADDRESS            | -             | 1               | 0             | 31        | 0       | 99           | H5-01            |
| 2               | APPLICATION             | _             | 1               | 0             | 2721      | 0       | 32767        | -                |
| 20              | OVRD TIME               | HR            | 1               | 0             | 8         | 1       | 255          | -                |
| 30              | CURRENT LIMIT           | A             | 0.01 or 0.1     | 0             | kVA Dep   | 0       | 1500         | E2-01            |
| 31              | ACCEL TIME              | SEC           | 0.1             | 0             | 10        | 0       | 32767        | C1-01            |
| 32              | DECEL TIME              | SEC           | 0.1             | 0             | 10        | 0       | 32767        | C1-02            |
| 36              | STALL PRE RN            | PCT           | 30              | 0             | 90        | 0       | 170          | L3-06            |
| 37              | STALL PRE AC            | PCT           | 1               | 0             | 120       | 0       | 200          | L3-02            |
| 38              | FREQ UP LIM             | PCT           | 0.1             | 0             | 100       | 0       | 110          | D2-01            |
| 39              | FREQ LOW LIM            | PCT           | 0.1             | 0             | 0         | 0       | 110          | D2-02            |
| 49              | JUMP FREQ 1             | HZ            | 0.1             | 0             | 0         | 0       | 400          | D3-01            |
| 50              | JUMP FREQ 2             | HZ            | 0.1             | 0             | 0         | 0       | 400          | D3-02            |
| 51              | JUMP FREQ 3             | HZ            | 0.1             | 0             | 0         | 0       | 400          | D3-03            |
| 52              | JUMP FREQ BW            | HZ            | 0.1             | 0             | 1         | 0       | 20           | D3-04            |
| 53              | NUM AUTOSTRT            | -             | 1               | 0             | 0         | 0       | 10           | L5-01            |
| 54              | PWR LOSS RT             | SEC           | 0.1             | 0             | 0         | 0       | 25.5         | L2-02            |
| 55              | RUN OP MODE             | _             | 1               | 0             | 1         | 0       | 3            | B1-02            |
| 56              | REF OP MODE             | -             | 1               | 0             | 1         | 0       | 3            | B1-01            |
| 57              | OPER DISP MD            | _             | 1               | 0             | 0         | 0       | 32767        | O1-03            |
| 60              | INPUT REF 1             | HZ            | 0.01            | 0             | 0         | 0       | 400          | -                |
| 61              | INPUT REF 2             | HZ            | 0.01            | 0             | 0         | 0       | 400          | D1-02            |
| 63              | PID P GAIN              | _             | 0.01            | 0             | 1         | 0       | 25           | B5-02            |
| 64              | PID I TIME              | SEC           | 0.1             | 0             | 1         | 0       | 360          | B5-03            |
| 70              | RD PARAM NUM            | _             | 1               | 0             | -         | -       | _            | _                |
| 72              | WR PARAM NUM            | _             | 1               | 0             | -         | -       | -            | -                |
| 73              | WR PARAM DAT            | _             | 1               | 0             | -         | -       | _            | _                |
| 80              | PID I LIMIT             | PCT           | 0.1             | 0             | 100       | 0       | 100          | B5-04            |
| 81              | PID UP LIM              | PCT           | 0.1             | 0             | 100       | 0       | 100          | B5-06            |
| 82              | PID OFFS ADJ            | PCT           | 0.1             | -100          | 0         | 0       | 200          | B5-07            |
| 83              | PID PRI DYTM            | SEC           | 0.01            | 0             | 0         | 0       | 10           | B5-08            |
| 84              | PID FB RMDS             | _             | 1               | 0             | 0         | 0       | 2            | B5-12            |
| 85              | PID FB RMDL             | _             | 1               | 0             | 1         | 0       | 2            | B5-13            |
| 86              | PID FB RMDT             | SEC           | 0.1             | 0             | 1         | 0       | 25.5         | B5-14            |
| 91              | CBL LOSS FRQ            | HZ            | 0.01            | 0             | 0         | 0       | 400          | D1-04            |
| 92              | CBL LOSS TMR            | SEC           | 0.1             | 0             | 2         | 0       | 3600         | H5-09            |

# **APOGEE FLN Logical Digital Input (LDI) Summary**

|                 | Table 4.4 - APOGEE FLN A | pplication | n 2721 Logic | al Digital Ir | nput (LD | I) Summ | ary (P7U to      | APOGEE FI       | _N)              |
|-----------------|--------------------------|------------|--------------|---------------|----------|---------|------------------|-----------------|------------------|
| Point<br>Number | Database Descriptor      | Slope      | Intercept    | Default       | Min      | Max     | Off (0)<br>State | On (1)<br>State | P7U<br>Parameter |
| 18              | MINOR FLT                | 1          | 0            | 0             | 0        | 1       | NO FLT           | FAULT           | U1-12 (Bit 6)    |
| 19              | MAJOR FLT                | 1          | 0            | 0             | 0        | 1       | NO FLT           | FAULT           | U1-12 (Bit 7)    |
| 21              | FWD.REV                  | 1          | 0            | 0             | 0        | 1       | FWD              | REV             | U1-12 (Bit 2)    |
| 23              | RUN.STOP                 | 1          | 0            | 0             | 0        | 1       | STOP             | RUN             | U1-12 (Bit 0)    |
| 25              | ZERO SPEED               | 1          | 0            | 0             | 0        | 1       | OFF              | ON              | U1-12 (Bit 1)    |
| 26              | SPEED AGREE              | 1          | 0            | 0             | 0        | 1       | NO AGR           | AGREE           | U1-12 (Bit 4)    |
| 27              | DRIVE READY              | 1          | 0            | 0             | 0        | 1       | NOTRDY           | READY           | U1-12 (Bit 5)    |
| 28              | HND/AUTO MON             | 1          | 0            | 0             | 0        | 1       | REMOTE           | LOCAL           | _                |
| 40              | MULTI OUT 1              | 1          | 0            | 0             | 0        | 1       | OFF              | ON              | U1-11 (Bit 0)    |
| 41              | MULTI OUT 2              | 1          | 0            | 0             | 0        | 1       | OFF              | ON              | U1-11 (Bit 1)    |
| 42              | MULTI OUT 3              | 1          | 0            | 0             | 0        | 1       | OFF              | ON              | U1-11 (Bit 2)    |
| 43              | SAFETY ILOCK             | 1          | 0            | 0             | 0        | 1       | OFF              | ON              | _                |
| 58              | MF IN 1 MON              | 1          | 0            | 0             | 0        | 1       | OFF              | ON              | U1-10 (Bit 2)    |
| 59              | MF IN 2 MON              | 1          | 0            | 0             | 0        | 1       | OFF              | ON              | U1-10 (Bit 3)    |
| 74              | MF IN 3 MON              | 1          | 0            | 0             | 0        | 1       | OFF              | ON              | U1-10 (Bit 4)    |
| 78              | MF IN 4 MON              | 1          | 0            | 0             | 0        | 1       | OFF              | ON              | U1-10 (Bit 5)    |
| 93              | OK.FAULT                 | 1          | 0            | 0             | 0        | 1       | NO FLT           | FAULT           | U1-12 (Bit 7)    |
| 95              | DRV COMM ERR             | 1          | 0            | 0             | 0        | 1       | NO FLT           | FAULT           | _                |
| 97              | MF IN 5 MON              | 1          | 0            | 0             | 0        | 1       | OFF              | ON              | U1-10 (Bit 6)    |

# **APOGEE FLN Logical Digital Output (LDO) Summary**

| Ta              | Table 4.5 - APOGEE FLN Application 2721 Logical Digital Output (LDO) Summary (APOGEE FLN to P7U) |       |           |         |     |     |                  |                 |                  |  |  |  |
|-----------------|--------------------------------------------------------------------------------------------------|-------|-----------|---------|-----|-----|------------------|-----------------|------------------|--|--|--|
| Point<br>Number | Database Descriptor                                                                              | Slope | Intercept | Default | Min | Max | Off (0)<br>State | On (1)<br>State | P7U<br>Parameter |  |  |  |
| 22              | CMD REV.STOP                                                                                     | 1     | 0         | 0       | 0   | 1   | STOP             | REV             | _                |  |  |  |
| 24              | CMD RUN.STOP                                                                                     | 1     | 0         | 0       | 0   | 1   | STOP             | FWD             | -                |  |  |  |
| 29              | DAY.NGT                                                                                          | 1     | 0         | 0       | 0   | 1   | DAY              | NGT             | -                |  |  |  |
| 33              | LOCK PANEL                                                                                       | 1     | 0         | 0       | 0   | 1   | UNLOCK           | LOCK            | _                |  |  |  |
| 35              | RUN ENABLE                                                                                       | 1     | 0         | 0       | 0   | 1   | STOP             | ENABLE          | _                |  |  |  |
| 44              | MF INP 1                                                                                         | 1     | 0         | 0       | 0   | 1   | OFF              | ON              | -                |  |  |  |
| 45              | MF INP 2                                                                                         | 1     | 0         | 0       | 0   | 1   | OFF              | ON              | -                |  |  |  |
| 46              | MF INP 3                                                                                         | 1     | 0         | 0       | 0   | 1   | OFF              | ON              | -                |  |  |  |
| 47              | MF INP 4                                                                                         | 1     | 0         | 0       | 0   | 1   | OFF              | ON              | -                |  |  |  |
| 48              | MF INP 5                                                                                         | 1     | 0         | 0       | 0   | 1   | OFF              | ON              | -                |  |  |  |
| 65              | PID MODE SL                                                                                      | 1     | 0         | 0       | 0   | 1   | OFF              | ON              | B5-01            |  |  |  |
| 90              | COMM FLT ENA                                                                                     | 1     | 0         | 1       | 0   | 1   | DISABLE          | ENABLE          | H5-05            |  |  |  |
| 94              | RESET FAULT                                                                                      | 1     | 0         | 0       | 0   | 1   | RESET            | OK              | _                |  |  |  |
| 96              | EXTERNAL FLT                                                                                     | 1     | 0         | 0       | 0   | 1   | FAULT            | OK              | -                |  |  |  |

# Chapter 5 Cable Loss Behavior

| This chapter | describes | the con | figurable | cable | loss | feature | of the | P7U |
|--------------|-----------|---------|-----------|-------|------|---------|--------|-----|
| drive.       |           |         | _         |       |      |         |        |     |

| Cable Loss Configuration and Behavior 5 - |
|-------------------------------------------|
|-------------------------------------------|

### Cable Loss Configuration and Behavior

This section describes the configurable cable loss feature of the drive. This feature offers a user maximum flexibility in determining the drive's response to a loss of communication.

Drive Behavior At Loss of Communication

- After some interval without receipt of a message, the drive can be configured to respond in one of the following manners:
  - Continue at last speed
  - Continue at last speed with Alarm
  - Continue at preset speed
  - Ramp to Stop with EF0 fault
  - Coast to Stop with EF0 fault
  - Emergency Stop with EF0 fault

#### APOGEE FLN Points

- Three APOGEE FLN points are used to select the desired behavior:
  - POINT 92 CBL LOSS TMR
  - POINT 91 CBL LOSS FRQ
  - POINT 90 COMM FLT ENA

| Table 5.1 - Cable Loss Behavior Summary                                                |   |                  |              |    |  |  |  |  |  |  |
|----------------------------------------------------------------------------------------|---|------------------|--------------|----|--|--|--|--|--|--|
| Behavior H5-04 CBL LOSS TMR (Point 92) CBL LOSS FRQ (Point 91) COMM FLT ENA (Point 90) |   |                  |              |    |  |  |  |  |  |  |
| Decelerate to stop (stop time in C1-02) <b>EF0 Fault</b>                               | 0 | Timeout Interval | X            | On |  |  |  |  |  |  |
| Coast to stop EF0 Fault                                                                | 1 | Timeout Interval | X            | On |  |  |  |  |  |  |
| Emergency stop (stop time in C1-09) <b>EF0 Fault</b>                                   | 2 | Timeout Interval | X            | On |  |  |  |  |  |  |
| Continue at last speed                                                                 | 3 | 0                | X            | X  |  |  |  |  |  |  |
| Continue at last speed with Alarm                                                      | 3 | Timeout Interval | X            | On |  |  |  |  |  |  |
| Continue at preset speed with Alarm                                                    | 4 | Timeout Interval | Preset Speed | On |  |  |  |  |  |  |

#### Notes:

- 1. Communication must first be established and then lost for these features to function as described. If a drive is powered-up without a cable connected or with the master controller offline, a communications timeout does not occur.
- 2. For modes which describe the drive running after a communications timeout, a run command must have been issued (RUN ENABLE (Point 35) = 'On' and either CMD RUN.FWD (Point 22) = 'On' or CMD RUN.REV (Point 24) = 'On') prior to loss of communications. For safety purposes, the drive will not automatically restart from a stopped condition. If a user requires the drive to restart automatically, additional external wiring is required to accomplish this (consult factory).

Upon expiration of the communications timeout interval, the FAULT LED lights and remains lit until communication is restored.

#### ■ Continue at Last Speed

In this mode, CBL LOSS TMR (POINT 92) is set to **0**, disabling the cable loss feature. The other two settings CBL LOSS FRQ (POINT 91) and COMM FLT ENA (POINT 90) are ignored. If communication is lost, the drive simply maintains its last commanded state. The drive will not display an alarm or fault to indicate it has lost communication. This behavior can also be achieved by setting parameter H5-04 to "3". The drive will display an alarm and continue running. For this specific condition, the COMM FLT ENA(POINT 90) must be enabled and CBL LOSS TMR (POINT 91) should be set to something other than 0.

#### ■ Continue at Preset Speed

In this mode, CBL LOSS TMR (POINT 92) is set to the desired interval, CBL LOSS FRQ (POINT 91) is set to the desired preset speed and H5-04 is set to "4". If the time between messages exceeds the timeout interval, the drive's speed command, INPUT REF 1, (Point 60) is set to the CBL LOSS FRQ (POINT 91) and the drive continues running at this new speed. COMM FLT ENA (POINT 90) must be set to 'On'.

#### ■ Stop

COMM FLT ENA (POINT 90) must be set to 'On'. In this mode, CBL LOSS TMR (POINT 92) is set to the desired interval and parameter H5-04 is set to a value of 0,1 or 2. If the time between messages exceeds the timeout interval, the drive's speed command, INPUT REF 1, (Point 60) is set to **0**. The stopping method is determined by the setting of H5-04. An **EF0** drive fault will be set.

- H5-04 = 0 selects Ramp to Stop. The deceleration time or the slope of the ramp is determined by the setting of drive parameter C1-02.
- H5-04 = 1 selects Coast to Stop. The drive does not attempt to control the rate of deceleration.
- H5-04 = 2 selects Emergency or Fast Stop. The deceleration time is determined by the setting of drive parameter C1-09.

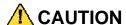

The behavior of the drive at cable loss is controlled by parameter H5-04. This drive parameter works with the points as described in the table above to determine how the drive will respond to a cable loss. If the cable loss fault is disabled, the drive will continue in its last state, if running the drive will continue to run at the last commanded frequency.

#### ■ Fault (EF0)

In this mode, CBL LOSS TMR (POINT 92) is set to the desired interval, COMM FLT ENA (POINT 90) or is set to 'On' and either CMD RUN.FWD (Point 22) or CMD RUN.REV (Point 24) is set to 'On'. If the time between messages exceeds the timeout interval, an 'EF0' fault is declared and the drive stops. The stopping method is controlled by the setting of H5-04 and is described above. CBL LOSS FRQ (POINT 91) is ignored.

# Chapter 6 Mailbox Function

This chapter defines the APOGEE FLN points that read and write P7U drive parameters.

| Mailbox Function Points | 6 – | 3 |
|-------------------------|-----|---|
|                         |     |   |

### **Mailbox Function Points**

### Reading a Drive Parameter

Two points are defined for reading any drive parameter:

- #70 Specifies the parameter to be read from
- #71 Reports the value of the parameter specified in Point #70

When this point is read, it retrieves data from the parameter and sends it to the controller

Example:

Entering a value of 387 (183 hex) in Point #70 specifies drive parameter B1-04. Reading Point #71 returns the current setting of parameter B1-04 to the controller

Writing to a Drive Parameter

Two points are defined for writing to any drive parameter:

- #72 Specifies the parameter to be written to
- #73 Entry location of the value to be written to the parameter specified in Point #72

When this point is written to, it will write the value to the drive. An enter or accept command does not need to be sent for the data to be taken by the drive. The behavior of the write is the same as with the digital operator. If the drive is running, there are a limited number of drive parameters that can be written to.

Example:

Entering a value of 387 (183 hex) in Point #72 specifies drive parameter B1-04. Commanding Point #73 to a value of 1 enables the drive for reverse run.

Refer to the either the *P7U User's Manual* or the *P7U Programming Manual* for MODBUS® communication set-up and configuration. The *P7U User's Manual* and the *P7U Programming Manual* provide references to P7U drive parameters and their respective drive addresses and functions.

# Chapter 7 P7U Bypass Applications

| This chapter lists the typical | l parameters fol | r a bypass/ | engineered | drive. |
|--------------------------------|------------------|-------------|------------|--------|
|--------------------------------|------------------|-------------|------------|--------|

| Bypass/Engineered Drive Parameter Settings | 7 – | - 3 |
|--------------------------------------------|-----|-----|
|--------------------------------------------|-----|-----|

# **Bypass/Engineered Drive Parameter Settings**

For many applications, the drive is integrated into a *bypass* or *engineered* package. This type of package typically features an enclosure with contactors that allow the user to run the motor from line power (bypass mode) or from the drive (drive mode). This package also provides the flexibility for interfacing normally closed safety interlocks (fire status, freeze status, vibration sensors, etc.) which stop the drive if the contacts open.

#### Typical Parameter Settings

A bypass/engineered drive is supplied with a list of parameters and their default values. Use the table below to record any parameter modifications for this particular application.

|           | Table 7.1 - Typical Bypass/Engineered Drive Parameters |          |                                                                             |  |  |
|-----------|--------------------------------------------------------|----------|-----------------------------------------------------------------------------|--|--|
| Parameter | Bypass                                                 | Settings | Description                                                                 |  |  |
| Number    | Default                                                | User     |                                                                             |  |  |
| E1-01     |                                                        |          | Input Voltage (VAC) – Parameter defaults dependent on drive model           |  |  |
| E1-05     |                                                        |          | Maximum Output voltage (VAC) – Parameter defaults dependent on drive model  |  |  |
| E2-01     |                                                        |          | Motor Rated Current (FLA) (A) – Parameter defaults dependent on drive model |  |  |
| T1-02     |                                                        |          | Motor Rated Power (kW) – Parameter defaults dependent on motor              |  |  |
| T1-04     |                                                        |          | Motor Rated Current (FLA) (A) – Parameter defaults dependent on motor       |  |  |
| A1-01     | 2                                                      |          | Parameter Access Level (2 – Advanced)                                       |  |  |
| b1-01     |                                                        |          | Frequency Reference Source (dependent on options specified)                 |  |  |
| b1-02     |                                                        |          | Command Source (dependent on options specified)                             |  |  |
| b1-03     | 0                                                      |          | Stopping Method (0 – Ramp to Stop) (ramp slope set by C1-02)                |  |  |
| b1-04     | 1                                                      |          | Reverse Operation (1 – Disabled)                                            |  |  |
| b1-07     | 1                                                      |          | Local/Remote RUN Selection (1 – Accept External RUN)                        |  |  |
| b1-08     | 1                                                      |          | RUN Command During Programming (1 – Enabled)                                |  |  |
| b1-12     |                                                        |          | HAND Mode Frequency Reference Selection (Operator Keypad)                   |  |  |
| b2-02     | 50%                                                    |          | DC Injection Braking Current (50%)                                          |  |  |
| b2-03     | 5.0 sec                                                |          | DC Injection Braking Current @ Start (5.0sec)                               |  |  |
| b2-09     | 0.0 A                                                  |          | Motor Preheat Current                                                       |  |  |
| b3-01     | 1                                                      |          | Speed Search Select (1 – Enabled (Speed Estimated))                         |  |  |
| b8-01     | 1                                                      |          | Energy Conservation Control Select (1 – Enabled)                            |  |  |
| C1-01     | 60.0 sec                                               |          | Acceleration Time                                                           |  |  |
| C1-02     | 60.0 sec                                               |          | Deceleration Time                                                           |  |  |
| d1-01     | 10.0 hz                                                |          | Frequency Reference 1 (HAND Mode) (see H1-03)                               |  |  |
| d1-02     | 20.0 hz                                                |          | Frequency Reference 2 (HAND Mode) (see H1-03)                               |  |  |
| E1-01     |                                                        |          | Input Voltage- Parameter defaults dependent on drive model                  |  |  |
| E1-03     | 7                                                      |          | V/F Pattern Select                                                          |  |  |
| E1-05     |                                                        |          | Output Voltage- Parameter defaults dependent on drive model                 |  |  |
| F6-01     | 3                                                      |          | Operation After Communication Loss (3 – Alarm Only)                         |  |  |
| H1-01     | 6A                                                     |          | Terminal S3 Function (Drive Enable)                                         |  |  |
| H1-02     | 6                                                      |          | Terminal S4 Function (Local /Remote Select)                                 |  |  |
| H1-03     | 6C                                                     |          | Terminal S5 Function (Frequency Reference 2 (N.O.))                         |  |  |
| H1-04     | 20                                                     |          | Terminal S6 Function (External Fault (N.O.))                                |  |  |
| H1-05     | 8                                                      |          | Terminal S7 Function (External Base Block (N.O.))                           |  |  |
| H2-02     | 3B                                                     |          | Terminal M3-M4 (Command Source – Serial)                                    |  |  |

| Table 7.1 - Typical Bypass/Engineered Drive Parameters  Parameter Bypass Settings |           |      |                                                                                             |  |  |
|-----------------------------------------------------------------------------------|-----------|------|---------------------------------------------------------------------------------------------|--|--|
| Parameter Number                                                                  |           |      | Description                                                                                 |  |  |
| H3-08                                                                             | Default 2 | User | Terminal A2 (0–10vdc)                                                                       |  |  |
| H3-09                                                                             | 2         |      | Terminal A2 (Auxiliary Frequency Reference)                                                 |  |  |
|                                                                                   |           |      |                                                                                             |  |  |
| H3-12                                                                             | 0.3 sec   |      | Analog Input Filter Time                                                                    |  |  |
| H3-13                                                                             | 0         |      | Master Frequency Reference Terminal Select (0 – Terminal A1)                                |  |  |
| L2-01                                                                             | 2         |      | Momentary Power Loss Detection Select (2 – CPU power active (UV fault not detected))        |  |  |
| L4-05                                                                             | 1         |      | Frequency Reference Loss Detection Select (1 – RUN @ 80% of frequency prior to loss)        |  |  |
| L5-01                                                                             | 10        |      | Number of Re-Start Attempts                                                                 |  |  |
| L5-03                                                                             | 600.0 sec |      | Maximum Restart Time After Fault                                                            |  |  |
| L6-01                                                                             | 6         |      | Torque Detection Select (6 – No Load Detect and Alarm)                                      |  |  |
| L6-02                                                                             | 15%       |      | Torque Detection Level (% of drive rated current)                                           |  |  |
| L6-03                                                                             | 10.0 sec  |      | Torque Detection Time                                                                       |  |  |
| L8-03                                                                             | 4         |      | Overheat Pre-Alarm Operation Select (4 – Alarm and Reduce)                                  |  |  |
| L8-11                                                                             | 300 sec   |      | Heatsink cooling Fan Operation Delay Time                                                   |  |  |
| L8-19                                                                             | 20%       |      | Overheat Frequency Reference Reduction Level                                                |  |  |
| o2-01                                                                             | 0         |      | Local/Remote Key Function (0 - Disabled)                                                    |  |  |
| o2-02                                                                             | 0         |      | OFF Key Function (0 – Disabled)                                                             |  |  |
| o2-05                                                                             | 1         |      | Frequency Reference Setting Method select (1 – Enabled (Enter key Not Required from Keypad) |  |  |
| o2-08                                                                             | 1         |      | Cumulative Operation Time Select (1 – Time @ RUN)                                           |  |  |
| o3-02                                                                             | 1         |      | Keypad COPY Function Select (1 – Enabled)                                                   |  |  |
|                                                                                   |           |      |                                                                                             |  |  |
|                                                                                   |           |      |                                                                                             |  |  |
|                                                                                   |           |      |                                                                                             |  |  |
|                                                                                   |           |      |                                                                                             |  |  |
|                                                                                   |           |      |                                                                                             |  |  |
|                                                                                   |           |      |                                                                                             |  |  |
|                                                                                   |           |      |                                                                                             |  |  |
|                                                                                   |           |      |                                                                                             |  |  |
|                                                                                   |           |      |                                                                                             |  |  |
|                                                                                   |           |      |                                                                                             |  |  |
|                                                                                   |           |      |                                                                                             |  |  |
|                                                                                   |           |      |                                                                                             |  |  |
|                                                                                   |           |      |                                                                                             |  |  |
|                                                                                   |           |      |                                                                                             |  |  |
|                                                                                   |           |      |                                                                                             |  |  |
|                                                                                   |           |      |                                                                                             |  |  |
|                                                                                   |           |      |                                                                                             |  |  |
|                                                                                   |           |      |                                                                                             |  |  |

# Appendix A Troubleshooting

This appendix describes the steps necessary to troubleshoot the P7U drive communicating on an APOGEE FLN network.

| Troubleshooting Check List            | A - 3 |
|---------------------------------------|-------|
| Installing and Configuring APOGEE FLN | A – 5 |
| Wiring And Cabling                    | A – 7 |
| Drive Faults                          | A – 8 |

# **Troubleshooting Check List**

|   | 1:  | Connect power to the drive and verify that the drive operates correctly in local mode from the digital operator without being connected to the network. Record the drive model number and "spec" number at this time: |  |  |  |  |
|---|-----|----------------------------------------------------------------------------------------------------|--|--|--|--|
|   |     | Model Number: CIMR-P7U (e.g. CIMR-P7U20P4)                                                                                                    |  |  |  |  |
|   |     | "SPEC" Number: (e.g. 20P41A)                                                                                                    |  |  |  |  |
| Ш | 2:  | Record the control board part number:                                                                                                    |  |  |  |  |
|   |     | ETC (e.g. ETC-618021-S2012)                                                                                                    |  |  |  |  |
|   | 3:  | All network devices have unique addresses and drives are addressed between 0-99 (0-63 hex).                                                                                                    |  |  |  |  |
|   |     | Drive address:                                                                                                    |  |  |  |  |
| Ш | 4:  | The Run/Stop command source parameter, b1-02 is set correctly.                                                                                                    |  |  |  |  |
|   |     | b1-02:                                                                                                    |  |  |  |  |
|   | 5:  | The Speed Command source parameter, b1-01, is set correctly.                                                                                                    |  |  |  |  |
|   |     | b1-01:                                                                                                    |  |  |  |  |
|   | 6:  | The correct cable type is used: Mfg: P/N:                                                                                                    |  |  |  |  |
|   | 7:  | All cable connections are correct per device schematic and are secure.                                                                                                    |  |  |  |  |
|   | 8:  | All cables have been checked for continuity. There are no breaks or shorts.                                                                                                    |  |  |  |  |
|   | 9:  | The network is correctly terminated.                                                                                                    |  |  |  |  |
|   | 10: | The shield is continuous throughout the network and is properly grounded on each end.                                                                                                    |  |  |  |  |
|   | 11: | The network cable is routed away from any high voltage cable(s) or source(s).                                                                                                    |  |  |  |  |
|   | 12: | All network devices have been tested for conformance with the APOGEE FLN specification.                                                                                                    |  |  |  |  |

## Installing and Configuring APOGEE FLN

The following is a short guide to troubleshooting the APOGEE FLN installation and configuration. It highlights some of the most common issues faced when diagnosing and correcting issues associated with the startup and operation of an P7U drive with APOGEE FLN building automation network. While most of the information is centered on the application of the drive, the guidelines presented are applicable in most APOGEE FLN networks.

Diagnosis of network fault issues will typically fall into three categories: 1: Installation/set-up of APOGEE FLN, 2: wiring and cabling issues, and 3: network configuration/diagnostics. Each of these areas will be discussed after to help resolve common problems associated in APOGEE FLN network troubleshooting.

Drive Operates Correctly Without Network Enabled

Before programming the drive for APOGEE FLN communication, **verify that the drive functions properly**. Refer to the *P7U User Manual* for information on the drive's installation and operation.

Network Cable Is Connected Correctly And Securely

■ Connect a jumper between R+ and S+ as well as R- and S-. Connect network cable to terminals S+ and S+.

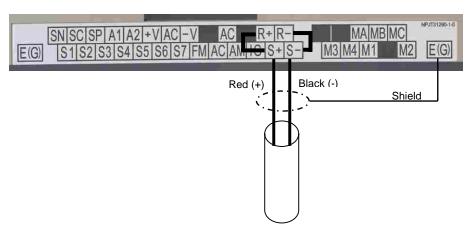

Figure A.1 – P7U APOGEE FLN Network Connections

Run/Stop Operation Parameter Is Set Correctly

The run/stop operation parameter needs to be set for "Serial Com".

| Table A.1 - Run/Stop Operation Parameter |                 |                         |  |  |
|------------------------------------------|-----------------|-------------------------|--|--|
| Parameter Number                         | Setting Choices | Setting Descriptions    |  |  |
| b1-02                                    | 0               | Operator                |  |  |
|                                          | 1               | Terminals               |  |  |
|                                          | 2               | Serial Com FLN (APOGEE) |  |  |
|                                          | 3               | Option PCB              |  |  |

### **◆** Speed Command Operation Parameter Is Set Correctly

The speed command operation parameter needs to be set for "Serial Com".

| Table A.2 - Speed Command Operation Parameter |                 |                         |  |  |
|-----------------------------------------------|-----------------|-------------------------|--|--|
| Parameter Number                              | Setting Choices | Setting Descriptions    |  |  |
|                                               | 0               | Operator                |  |  |
| b1-01                                         | 1               | Terminals               |  |  |
| 01 01                                         | 2               | Serial Com (APOGEE FLN) |  |  |
|                                               | 3               | Option PCB              |  |  |

Correct and Unique Network Address

Each device on an APOGEE FLN network requires its own unique address. The drive also needs to be programmed to accept the APOGEE FLN protocol.

| Table A.3 - Serial Communication Device Address Parameter |             |                                     |  |  |
|-----------------------------------------------------------|-------------|-------------------------------------|--|--|
| Parameter Number Setting Range Setting Description        |             |                                     |  |  |
| H5-01                                                     | 0 to 63 hex | Serial communication device address |  |  |
| H5-08                                                     | 0 to 2      | 2: FLN (APOGEE)                     |  |  |

## Wiring And Cabling

### ◆ The network cable is the correct type

| Table A.4 - APOGEE FLN Cable Specifications |                              |  |  |  |
|---------------------------------------------|------------------------------|--|--|--|
| Specification Description                   |                              |  |  |  |
| Cable Configuration                         | Twisted Shielded Pair        |  |  |  |
| Gauge                                       | 8-20 AWG (Solid or Stranded) |  |  |  |
| Wire Lay                                    | Minimum 6 twists per foot    |  |  |  |
| Shields                                     | 100% foil with drain wire    |  |  |  |
| NEC Type                                    | UL Type CMP                  |  |  |  |
| Temperature                                 | 60°C or higher               |  |  |  |

Cable Lengths Are Within Specified Limits

Cable lengths cannot exceed 500 feet at 4800 baud.

The Network is Terminated Correctly

Each APOGEE FLN network segment must be terminated on both ends to eliminate signal reflections. It is recommended that the Siemens Building Automation BLN Trunk Terminator (PN: 538-664) be used and that the network termination switch on the P7U drive, S1-1, be set to OFF.

Shield Is Continuous And Both Ends Of The Shield Are Grounded

As each drive is daisy-chained to the next, twist together the shields of the adjoining cables. Do not connect the shield at each drive. The continuous shield should then be single-point grounded at the field panel.

Cable Is Routed Correctly

Route the cable away from all power and high frequency lines. Routing within a separate conduit is preferred.

## **Drive Faults**

### **♦** Communications Fault

| Table A.6 - Drive Faults |                                           |                                                          |                                                                     |  |
|--------------------------|-------------------------------------------|----------------------------------------------------------|---------------------------------------------------------------------|--|
| Fault                    | Fault Description Cause Corrective Action |                                                          |                                                                     |  |
| CE                       | Communication Error                       | Connection is broken or master has stopped communicating | Check all connections Verify all APOGEE FLN software configurations |  |

## ♦ P7U Drive Faults

|              | Table A.7 - Description of Fault Numbers |
|--------------|------------------------------------------|
| Fault Number | Description                              |
| 1            | DC Bus Fuse Open (PUF)                   |
| 2            | DC Bus Under Voltage (UV1)               |
| 3            | Control Power Supply Under Voltage (UV2) |
| 4            | MC Answerback (UV3)                      |
| 5            | Short Circuit Fault                      |
| 6            | Ground Fault (GF)                        |
| 7            | Over Current (OC)                        |
| 8            | DC Bus Over Voltage (OV)                 |
| 9            | Overheat Fault (OH)                      |
| 10           | Overheat 1 Fault (OH1)                   |
| 11           | Motor Overload (OL1)                     |
| 12           | Inverter Overload (OL2)                  |
| 13           | Over Torque Detection 1 (OL3)            |
| 14           | Over Torque Detection 2 (OL4)            |
| 15           | N/A                                      |
| 16           | N/A                                      |
| 17           | External Fault 3 (EF3)                   |
| 18           | External Fault 4 (EF4)                   |
| 19           | External Fault 5 (EF5)                   |
| 20           | External Fault 6 (EF6)                   |
| 21           | External Fault 7 (EF7)                   |
| 22           | External Fault 8 (EF8)                   |
| 23           | Drive Fan Fault                          |
| 24           | Over Speed Fault                         |
| 25           | N/A                                      |
| 26           | N/A                                      |
| 27           | N/A                                      |
| 28           | Output Phase Loss (LF)                   |
| 29           | Overheat 3 (OH3)                         |
| 30           | Operator Connection Fault (OPR)          |
| 31           | Err Fault                                |
| 32           | Overheat 4 Fault (OH4)                   |
| 33           | Memobus Com Error (CE)                   |
| 34           | N/A                                      |
| 35           | N/A                                      |
| 36           | N/A                                      |
| 37           | N/A                                      |
| 38           | N/A                                      |
| 39           | External Fault 0 (EF0)                   |
| 40           | PID Feedback Loss                        |
| 41           | N/A                                      |
| 42           | N/A                                      |
| 43           | N/A                                      |

# Appendix B Hex/Dec Conversion

| <del>_</del> , , , , , , , , , , , , , , , , , , , | , ,,      |                                         |                 |     |           |         | •                                       |    |
|----------------------------------------------------|-----------|-----------------------------------------|-----------------|-----|-----------|---------|-----------------------------------------|----|
| I hie annandiv                                     | MACCRIMAC | tha 1                                   | ฯกกเทาเ         | t 🔿 | navadacin | 20 L    | าทบกระบ                                 | าท |
| This appendix                                      | いたいいいたい   | ,,,,,,,,,,,,,,,,,,,,,,,,,,,,,,,,,,,,,,, | <i>i</i> culial | ,,, | HEXAUGUII | ומו נגנ | 111111111111111111111111111111111111111 | "  |
|                                                    |           |                                         |                 |     |           |         |                                         |    |

| Hex/Dec C | <b>Conversion Table</b> | <br>В | - 3 |
|-----------|-------------------------|-------|-----|
|           |                         |       |     |

# **Hex/Dec Conversion Table**

| Table B.1 – Hex/Dec Conversions |     |  |          |     |  |     |     |  |     |     |     |     |
|---------------------------------|-----|--|----------|-----|--|-----|-----|--|-----|-----|-----|-----|
| Hex                             | Dec |  | Hex      | Dec |  | Hex | Dec |  | Hex | Dec | Hex | Dec |
| 0                               | 0   |  | 34       | 52  |  | 68  | 104 |  | 9C  | 156 | D0  | 208 |
| 1                               | 1   |  | 35       | 53  |  | 69  | 105 |  | 9D  | 157 | D1  | 209 |
| 2                               | 2   |  | 36       | 54  |  | 6A  | 106 |  | 9E  | 158 | D2  | 210 |
| 3                               | 3   |  | 37       | 55  |  | 6B  | 107 |  | 9F  | 159 | D3  | 211 |
| 4                               | 4   |  | 38       | 56  |  | 6C  | 108 |  | A0  | 160 | D4  | 212 |
| 5                               | 5   |  | 39       | 57  |  | 6D  | 109 |  | A1  | 161 | D5  | 213 |
| 6                               | 6   |  | 3A       | 58  |  | 6E  | 110 |  | A2  | 162 | D6  | 214 |
| 7                               | 7   |  | 3B       | 59  |  | 6F  | 111 |  | A3  | 163 | D7  | 215 |
| 8                               | 8   |  | 3C       | 60  |  | 70  | 112 |  | A4  | 164 | D8  | 216 |
| 9                               | 9   |  | 3D       | 61  |  | 71  | 113 |  | A5  | 165 | D9  | 217 |
| A                               | 10  |  | 3E       | 62  |  | 72  | 114 |  | A6  | 166 | DA  | 218 |
| В                               | 11  |  | 3F       | 63  |  | 73  | 115 |  | A7  | 167 | DB  | 219 |
| С                               | 12  |  | 40       | 64  |  | 74  | 116 |  | A8  | 168 | DC  | 220 |
| D                               | 13  |  | 41       | 65  |  | 75  | 117 |  | A9  | 169 | DD  | 221 |
| Е                               | 14  |  | 42       | 66  |  | 76  | 118 |  | AA  | 170 | DE  | 222 |
| F                               | 15  |  | 43       | 67  |  | 77  | 119 |  | AB  | 171 | DF  | 223 |
| 10                              | 16  |  | 44       | 68  |  | 78  | 120 |  | AC  | 172 | E0  | 224 |
| 11                              | 17  |  | 45       | 69  |  | 79  | 121 |  | AD  | 173 | E1  | 225 |
| 12                              | 18  |  | 46       | 70  |  | 7A  | 122 |  | AE  | 174 | E2  | 226 |
| 13                              | 19  |  | 47       | 71  |  | 7B  | 123 |  | AF  | 175 | E3  | 227 |
| 14                              | 20  |  | 48       | 72  |  | 7C  | 124 |  | В0  | 176 | E4  | 228 |
| 15                              | 21  |  | 49       | 73  |  | 7D  | 125 |  | B1  | 177 | E5  | 229 |
| 16                              | 22  |  | 4A       | 74  |  | 7E  | 126 |  | B2  | 178 | E6  | 230 |
| 17                              | 23  |  | 4B       | 75  |  | 7F  | 127 |  | B3  | 179 | P7U | 231 |
| 18                              | 24  |  | 4C       | 76  |  | 80  | 128 |  | B4  | 180 | E8  | 232 |
| 19                              | 25  |  | 4D       | 77  |  | 81  | 129 |  | B5  | 181 | E9  | 233 |
| 1A                              | 26  |  | 4E       | 78  |  | 82  | 130 |  | B6  | 182 | EA  | 234 |
| 1B                              | 27  |  | 4F       | 79  |  | 83  | 131 |  | B7  | 183 | EB  | 235 |
| 1C                              | 28  |  | 50       | 80  |  | 84  | 132 |  | B8  | 184 | EC  | 236 |
| 1D                              | 29  |  | 51       | 81  |  | 85  | 133 |  | B9  | 185 | ED  | 237 |
| 1E                              | 30  |  | 52       | 82  |  | 86  | 134 |  | BA  | 186 | EE  | 238 |
| 1F                              | 31  |  | 53       | 83  |  | 87  | 135 |  | BB  | 187 | EF  | 239 |
| 20                              | 32  |  | 54       | 84  |  | 88  | 136 |  | BC  | 188 | F0  | 240 |
| 21                              | 33  |  | 55       | 85  |  | 89  | 137 |  | BD  | 189 | F1  | 241 |
| 22                              | 34  |  | 56       | 86  |  | 8A  | 138 |  | BE  | 190 | F2  | 242 |
| 23                              | 35  |  | 57       | 87  |  | 8B  | 139 |  | BF  | 191 | F3  | 243 |
| 24                              | 36  |  | 58       | 88  |  | 8C  | 140 |  | C0  | 191 | F4  | 243 |
| 25                              | 37  |  | 59       | 89  |  | 8D  | 140 |  | C1  | 192 | F5  | 244 |
| 26                              | 38  |  | 5A       | 90  |  | 8E  | 142 |  | C2  | 193 | F6  | 246 |
| 27                              | 39  |  | 5B       | 91  |  | 8F  | 143 |  | C3  | 194 | F7  | 247 |
| 28                              | 40  |  | 5C       | 92  |  | 90  | 143 |  | C3  | 195 | F8  | 247 |
| 29                              | 41  |  | 5D       | 93  |  | 91  | 145 |  | C5  | 197 | F9  | 249 |
| 29<br>2A                        | 41  |  | 5E       | 93  |  | 92  | 145 |  | C6  | 197 | FA  | 250 |
| 2B                              | 42  |  | 5E<br>5F | 95  |  | 93  | 140 |  | C7  | 198 | FB  | 250 |
| 2B<br>2C                        | 43  |  | 60       | 95  |  | 93  | 147 |  | C8  | 200 | FC  | 251 |
| 2D                              | 44  |  |          | 96  |  | 95  |     |  |     |     |     |     |
|                                 |     |  | 61       | 98  |  |     | 149 |  | C9  | 201 | FD  | 253 |
| 2E                              | 46  |  | 62       |     |  | 96  | 150 |  | CA  | 202 | FE  | 254 |
| 2F                              | 47  |  | 63       | 99  |  | 97  | 151 |  | CB  | 203 | FF  | 255 |
| 30                              | 48  |  | 64       | 100 |  | 98  | 152 |  | CC  | 204 | 100 | 256 |
| 31                              | 49  |  | 65       | 101 |  | 99  | 153 |  | CD  | 205 |     |     |
| 32                              | 50  |  | 66       | 102 |  | 9A  | 154 |  | CE  | 206 |     |     |
| 33                              | 51  |  | 67       | 103 |  | 9B  | 155 |  | CF  | 207 |     | l   |

# P7 APOGEE<sup>®</sup> FI N

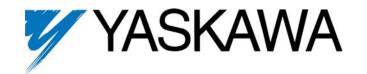

#### YASKAWA ELECTRIC AMERICA, INC.

Drives Division 16555 W. Rverson Rd., New Berlin, WI 53151, U.S.A. Phone: (800) YASKAWA (800-927-5292) Fax: (262) 782-3418 Internet: http://www.drives.com

#### YASKAWA ELECTRIC AMERICA, INC.

Chicago-Corporate Headquarters 2121 Norman Drive South, Waukegan, IL 60085, U.S.A. Phone: (800) YASKAWA (800-927-5292) Fax: (847) 887-7310 Internet: http://www.yaskawa.com

#### MOTOMAN INC.

805 Liberty Lane, West Carrollton, OH 45449, U.S.A. Phone: (937) 847-6200 Fax: (937) 847-6277 Internet: http://www.motoman.com

#### YASKAWA ELECTRIC CORPORATION

New Pier Takeshiba South Tower, 1-16-1, Kaigan, Minatoku, Tokyo, 105-0022, Japan Phone: 81-3-5402-4511 Fax: 81-3-5402-4580 Internet: http://www.yaskawa.co.jp

#### YASKAWA ELETRICO DO BRASIL COMERCIO LTDA.

Avenida Fagundes Filho, 620 Bairro Saude Sao Paolo-SP, Brasil CEP: 04304-000 Phone: 55-11-5071-2552 Fax: 55-11-5581-8795 Internet: http://www.yaskawa.com.br

#### YASKAWA ELECTRIC EUROPE GmbH

Am Kronberger Hang 2, 65824 Schwalbach, Germany Phone: 49-6196-569-300 Fax: 49-6196-888-301

#### MOTOMAN ROBOTICS AB

Box 504 S38525, Torsas, Sweden Phone: 46-486-48800 Fax: 46-486-41410

#### MOTOMAN ROBOTEC GmbH

Kammerfeldstrabe 1, 85391 Allershausen, Germany Phone: 49-8166-900 Fax: 49-8166-9039

#### YASKAWA ELECTRIC UK LTD.

1 Hunt Hill Orchardton Woods Cumbernauld, G68 9LF, Scotland, United Kingdom

Phone: 44-12-3673-5000 Fax: 44-12-3645-8182

#### YASKAWA ELECTRIC KOREA CORPORATION

Paik Nam Bldg. 901 188-3, 1-Ga Euljiro, Joong-Gu, Seoul, Korea Phone: 82-2-776-7844 Fax: 82-2-753-2639

YASKAWA ELECTRIC (SINGAPORE) PTE. LTD. Head Office: 151 Lorong Chuan, #04-01, New Tech Park Singapore 556741, Singapore Phone: 65-282-3003 Fax: 65-289-3003

#### TAIPEI OFFICE (AND YATEC ENGINEERING CORPORATION)

10F 146 Sung Chiang Road, Taipei, Taiwan Phone: 886-2-2563-0010 Fax: 886-2-2567-4677

### YASKAWA JASON (HK) COMPANY LIMITED

Rm. 2909-10, Hong Kong Plaza, 186-191 Connaught Road West, Hong Kong Phone: 852-2803-2385 Fax: 852-2547-5773

Room No. 301 Office Building of Beijing International Club, 21 Jianguomanwai Avenue, Beijing 100020, China Phone: 86-10-6532-1850 Fax: 86-10-6532-1851

#### SHANGHAI OFFICE

27 Hui He Road Shanghai 200437 China Phone: 86-21-6553-6600 Fax: 86-21-6531-4242

#### SHANGHAI YASKAWA-TONJI M & E CO., LTD.

27 Hui He Road Shanghai 200437 China Phone: 86-21-6533-2828 Fax: 86-21-6553-6677

#### BEIJING YASKAWA BEIKE AUTOMATION ENGINEERING CO., LTD.

30 Xue Yuan Road, Haidian, Beijing 100083 China Phone: 86-10-6232-9943 Fax: 86-10-6234-5002

#### SHOUGANG MOTOMAN ROBOT CO., LTD.

7, Yongchang-North Street, Beijing Economic & Technological Development Area,

Beijing 100076 China Phone: 86-10-6788-0551 Fax: 86-10-6788-2878

#### YEA, TAICHUNG OFFICE IN TAIWAIN

Hall All Chung Office in Talwain B1, 6F, No.51, Section 2, Kung-Yi Road, Taichung City, Taiwan, R.O.C. Phone: 886-4-2320-2227 Fax:886-4-2320-2239